## WORD mag keen Platt: Tippst du "sien" in, mookt dat dor jümmers "sein" vun, ut "Fru" warrt "Frau"

Dat dat Schrievprogramm di dat "sien" jümmers in "sein" ümdreiht, liggt an'e Sülvstverbetern-Funktschoon. Wenn du dat ännern wullt, muttst du op den runnen bunten Kontorknoop (Office-Button) klicken. Dor geiht denn en lüttet Finster op un dorbinnen finnst du ünnen twee Knööp. Op den linken steiht "Word-Optionen" op. Dor muttst du ropklicken. (Dat gellt för Office 2007, bi 2010 finnst dat ünner "Datei" – "Optionen".) In dat neegste Finster denn in'e List op de linke Siet op "Dokumentenprüfung" un rechts op den Knoop "Autokorrektur-Optionen...".

Denn gifft dat wedder en nieget Finster. Dor kannst du ünner "AutoKorrektur" in'e Mitt bi "Während der Eingabe ersetzen" in den lütten Kassen ünner "Ersetzen:" "sien" ingeven un di warrt de Indroog wiest, dat "sien" jümmers dörch "sein" utwesselt warrn schall. Den kannst nu över den Knoop "Löschen" wegsmieten. Mit "Fru" un "Frau" un annerswat geiht dat jüst so. (Oder du nümmst glieks den Haken för't automaatsche Utwesseln rut.)

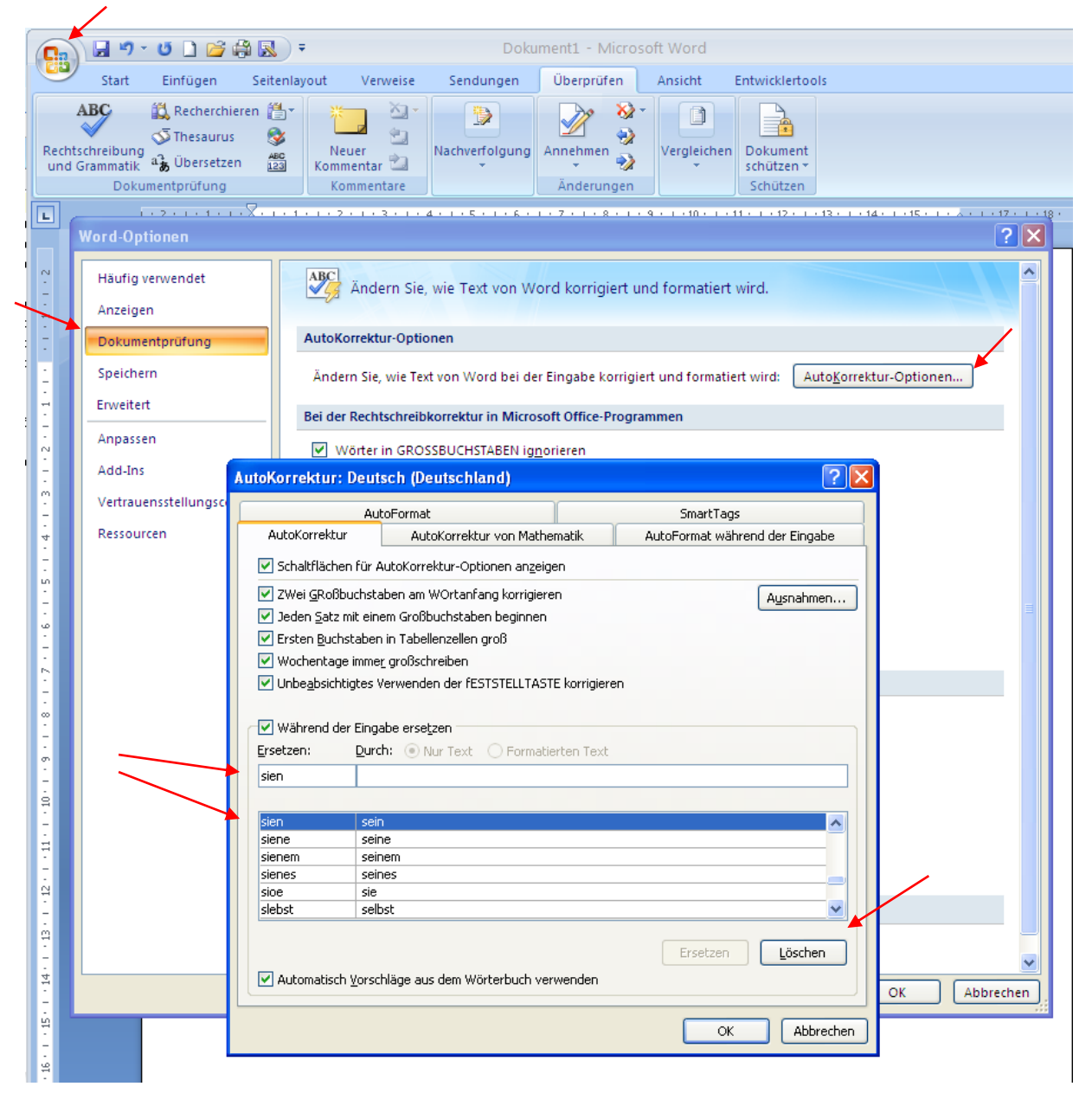

## Kontorknoop